# **INSTRUCTION** INSTRECTION NATION **MANUAL**

# *CS100 Barometric Pressure Sensor* Revision: 4/17

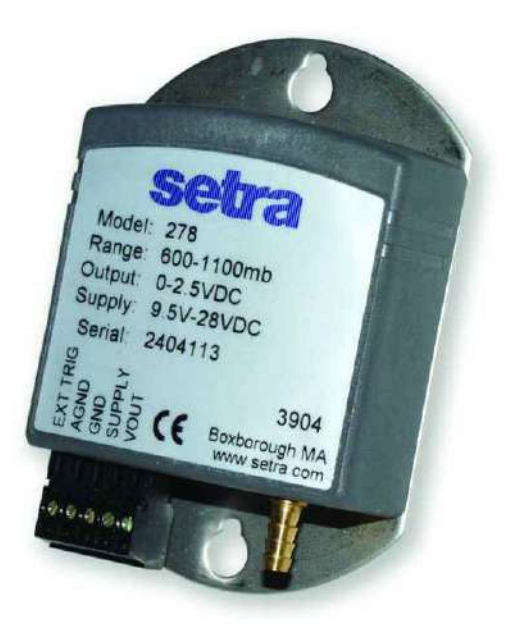

Copyright © 2002 - 2 017 Campbell Scientific, Inc.

# **WARRANTY AND ASSISTANCE**

This equipment is warranted by CAMPBELL SCIENTIFIC (CANADA) CORP. ("CSC") to be free from defects in materials and workmanship under normal use and service for twelve (12) months from date of shipment unless specified otherwise. \*\*\*\*\* Batteries are not warranted. \*\*\*\*\* CSC's obligation under this warranty is limited to repairing or replacing (at CSC's option) defective products. The customer shall assume all costs of removing, reinstalling, and shipping defective products to CSC. CSC will return such products by surface carrier prepaid. This warranty shall not apply to any CSC products which have been subjected to modification, misuse, neglect, accidents of nature, or shipping damage. This warranty is in lieu of all other warranties, expressed or implied, including warranties of merchantability or fitness for a particular purpose. CSC is not liable for special, indirect, incidental, or consequential damages.

Products may not be returned without prior authorization. To obtain a Return Merchandise Authorization (RMA), contact CAMPBELL SCIENTIFIC (CANADA) CORP., at (780) 454-2505. An RMA number will be issued in order to facilitate Repair Personnel in identifying an instrument upon arrival. Please write this number clearly on the outside of the shipping container. Include description of symptoms and all pertinent details.

CAMPBELL SCIENTIFIC (CANADA) CORP. does not accept collect calls.

Non-warranty products returned for repair should be accompanied by a purchase order to cover repair costs.

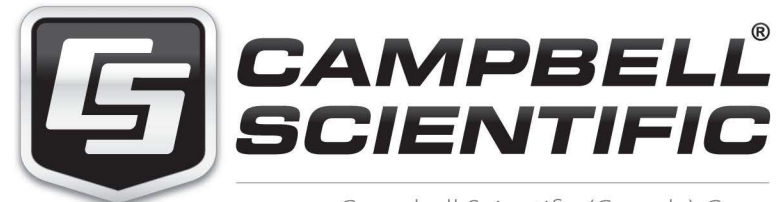

Campbell Scientific (Canada) Corp. 14532 131 Avenue NW | Edmonton AB T5L 4X4 780.454.2505 | fax 780.454.2655 | campbellsci.ca <span id="page-3-0"></span>Products may not be returned without prior authorization. The following contact information is for Canadian and international clients residing in countries served by Campbell Scientific (Canada) Corp. directly. Affiliate companies handle repairs for clients within their territories. Please visit *www.campbellsci.ca* to determine which Campbell Scientific company serves your country.

To obtain a Returned Materials Authorization (RMA), contact CAMPBELL SCIENTIFIC (CANADA) CORP., phone (780) 454-2505. After a measurement consultant determines the nature of the problem, an RMA number will be issued. Please write this number clearly on the outside of the shipping container. Campbell Scientific's shipping address is:

#### **CAMPBELL SCIENTIFIC (CANADA) CORP.**

RMA#\_\_\_\_\_ 14532 131 Avenue NW Edmonton, Alberta T5L 4X4 Canada

For all returns, the client must fill out a "Statement of Product Cleanliness and Decontamination" form and comply with the requirements specified in it. The form is available from our web site at *www.campbellsci.ca/repair*. A completed form must be either emailed to *repair@campbellsci.ca* or faxed to (780) 454-2655. Campbell Scientific (Canada) Corp. is unable to process any returns until we receive this form. If the form is not received within three days of product receipt or is incomplete, the product will be returned to the client at the client's expense. Campbell Scientific (Canada) Corp.f reserves the right to refuse service on products that were exposed to contaminants that may cause health or safety concerns for our employees.

# <span id="page-4-0"></span>*Precautions*

DANGER — MANY HAZARDS ARE ASSOCIATED WITH INSTALLING, USING, MAINTAINING, AND WORKING ON OR AROUND **TRIPODS, TOWERS, AND ANY ATTACHMENTS TO TRIPODS AND TOWERS SUCH AS SENSORS, CROSSARMS, ENCLOSURES, ANTENNAS, ETC**. FAILURE TO PROPERLY AND COMPLETELY ASSEMBLE, INSTALL, OPERATE, USE, AND MAINTAIN TRIPODS, TOWERS, AND ATTACHMENTS, AND FAILURE TO HEED WARNINGS, INCREASES THE RISK OF DEATH, ACCIDENT, SERIOUS INJURY, PROPERTY DAMAGE, AND PRODUCT FAILURE. TAKE ALL REASONABLE PRECAUTIONS TO AVOID THESE HAZARDS. CHECK WITH YOUR ORGANIZATION'S SAFETY COORDINATOR (OR POLICY) FOR PROCEDURES AND REQUIRED PROTECTIVE EQUIPMENT PRIOR TO PERFORMING ANY WORK.

Use tripods, towers, and attachments to tripods and towers only for purposes for which they are designed. Do not exceed design limits. Be familiar and comply with all instructions provided in product manuals. Manuals are available at www.campbellsci.ca or by telephoning (780) 454-2505 (Canada). You are responsible for conformance with governing codes and regulations, including safety regulations, and the integrity and location of structures or land to which towers, tripods, and any attachments are attached. Installation sites should be evaluated and approved by a qualified personnel (e.g. engineer). If questions or concerns arise regarding installation, use, or maintenance of tripods, towers, attachments, or electrical connections, consult with a licensed and qualified engineer or electrician.

General

- Prior to performing site or installation work, obtain required approvals and permits.
- Use only qualified personnel for installation, use, and maintenance of tripods and towers, and any attachments to tripods and towers. The use of licensed and qualified contractors is highly recommended.
- Read all applicable instructions carefully and understand procedures thoroughly before beginning work.
- Wear a **hardhat** and **eye protection**, and take **other appropriate safety precautions** while working on or around tripods and towers.
- **Do not climb** tripods or towers at any time, and prohibit climbing by other persons. Take reasonable precautions to secure tripod and tower sites from trespassers.
- Use only manufacturer recommended parts, materials, and tools.

Utility and Electrical

- **You can be killed** or sustain serious bodily injury if the tripod, tower, or attachments you are installing, constructing, using, or maintaining, or a tool, stake, or anchor, come in **contact with overhead or underground utility lines**.
- Maintain a distance of at least one-and-one-half times structure height, 6 meters (20 feet), or the distance required by applicable law, **whichever is greater**, between overhead utility lines and the structure (tripod, tower, attachments, or tools).
- Prior to performing site or installation work, inform all utility companies and have all underground utilities marked.
- Comply with all electrical codes. Electrical equipment and related grounding devices should be installed by a licensed and qualified electrician.

Elevated Work and Weather

- Exercise extreme caution when performing elevated work.
- Use appropriate equipment and safety practices.
- During installation and maintenance, keep tower and tripod sites clear of un-trained or nonessential personnel. Take precautions to prevent elevated tools and objects from dropping.
- Do not perform any work in inclement weather, including wind, rain, snow, lightning, etc.

Maintenance

- Periodically (at least yearly) check for wear and damage, including corrosion, stress cracks, frayed cables, loose cable clamps, cable tightness, etc. and take necessary corrective actions.
- Periodically (at least yearly) check electrical ground connections.

WHILE EVERY ATTEMPT IS MADE TO EMBODY THE HIGHEST DEGREE OF SAFETY IN ALL CAMPBELL SCIENTIFIC PRODUCTS, THE CLIENT ASSUMES ALL RISK FROM ANY INJURY RESULTING FROM IMPROPER INSTALLATION, USE, OR MAINTENANCE OF TRIPODS, TOWERS, OR ATTACHMENTS TO TRIPODS AND TOWERS SUCH AS SENSORS, CROSSARMS, ENCLOSURES, ANTENNAS, ETC.

# *PLEASE READ FIRST*

#### **About this manual**

Please note that this manual was originally produced by Campbell Scientific Inc. (CSI) primarily for the US market. Some spellings, weights and measures may reflect this origin.

Some useful conversion factors:

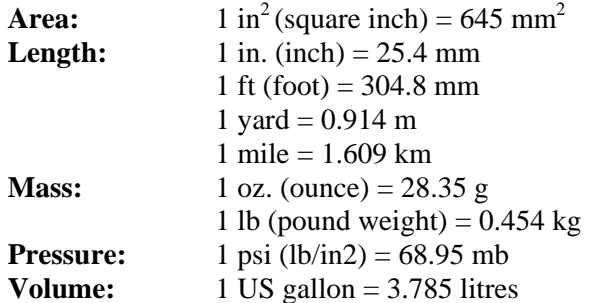

In addition, part ordering numbers may vary. For example, the CABLE5CBL is a CSI part number and known as a FIN5COND at Campbell Scientific Canada (CSC). CSC Technical Support will be pleased to assist with any questions.

#### **About sensor wiring**

Please note that certain sensor configurations may require a user supplied jumper wire. It is recommended to review the sensor configuration requirements for your application and supply the jumper wire is necessary.

# **Table of Contents**

PDF viewers: These page numbers refer to the printed version of this document. Use the PDF reader bookmarks tab for links to specific sections.

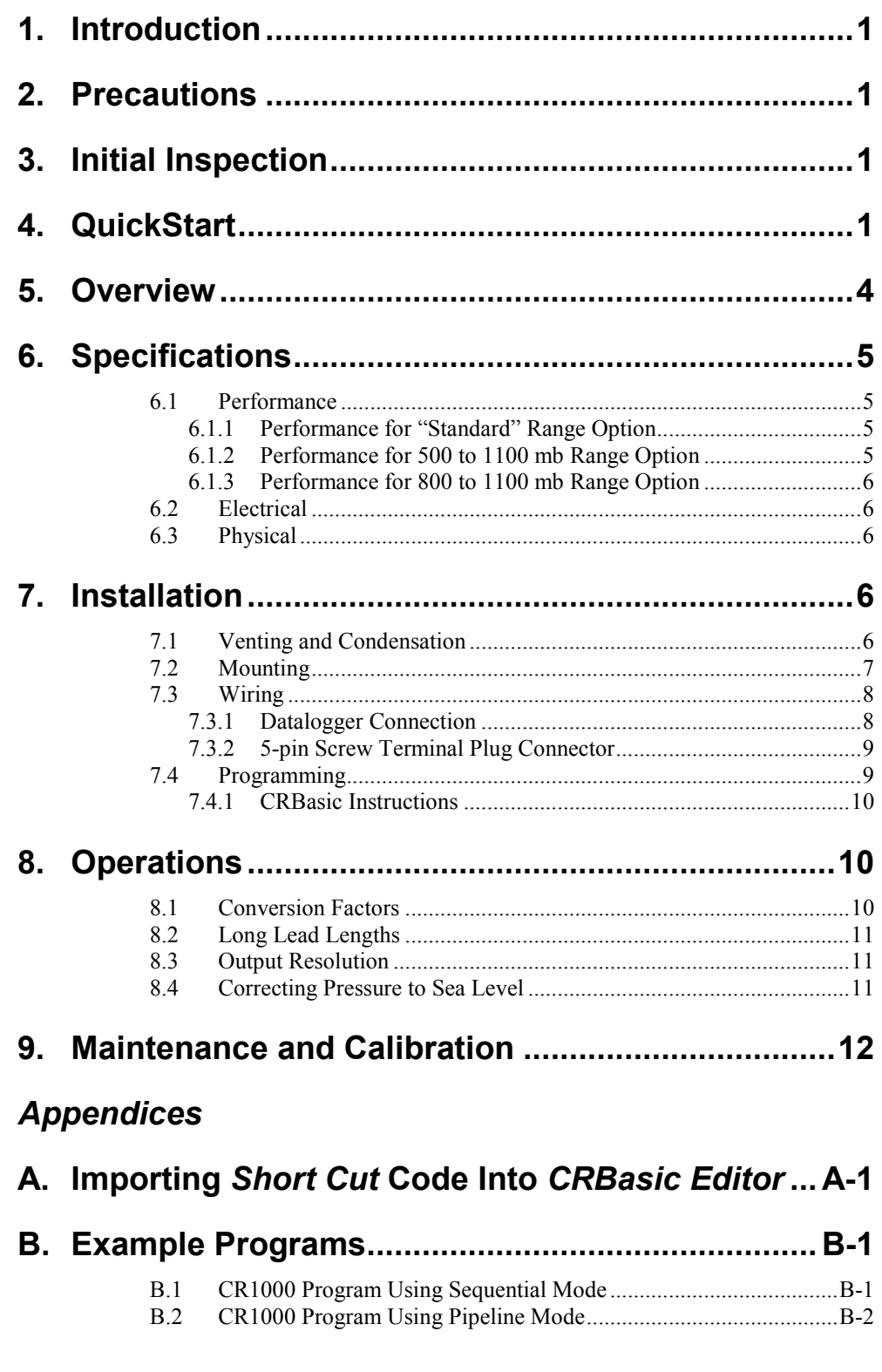

# *Figures*

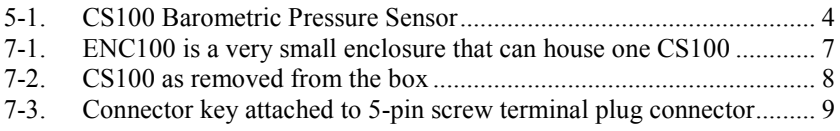

# *Tables*

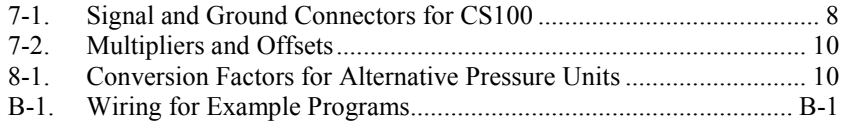

# *CRBasic Examples*

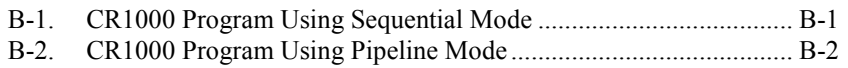

# *CS100 Barometric Pressure Sensor*

# <span id="page-9-0"></span>**1. Introduction**

The CS100 measures barometric pressure for the range of 600 to 1100 mb. This range equates to from below sea level (as in a mine) up to 12,000 feet above sea level. Designed for use in environmental applications, the CS100 is compatible with all Campbell Scientific dataloggers.

This manual provides information only for CRBasic dataloggers. It is also compatible with our retired Edlog dataloggers. For Edlog datalogger support, see an older manual at *[www.campbellsci.com/old-manuals](https://www.campbellsci.com/old-manuals)* or contact a Campbell Scientific application engineer for assistance. **NOTE**

# <span id="page-9-1"></span>**2. Precautions**

- READ AND UNDERSTAND the *[Safety](#page-4-0)* section at the front of this manual.
- Warning: Failure to protect the sensor from condensation may result in permanent damage.
- Warning: Improper wiring may damage the CS100 beyond repair.
- Care should be taken when opening the shipping package to not damage or cut the cable jacket. If damage to the cable is suspected, consult with a Campbell Scientific application engineer.
- Although the CS100 is rugged, it should be handled as a precision scientific instrument.
- The black outer jacket of the cable is Santoprene® rubber. This compound was chosen for its resistance to temperature extremes, moisture, and UV degradation. However, this jacket will support combustion in air. It is rated as slow burning when tested according to U.L. 94 H.B. and will pass FMVSS302. Local fire codes may preclude its use inside buildings.

# <span id="page-9-2"></span>**3. Initial Inspection**

Upon receipt of the CS100, inspect the packaging and contents for damage. File damage claims with the shipping company.

# <span id="page-9-3"></span>**4. QuickStart**

*Short Cut* is an easy way to program your datalogger to measure the CS100 and assign datalogger wiring terminals. *Short Cut* is available as a download on *[www.campbellsci.com](http://www.campbellsci.com/)* and the *ResourceDVD*. It is included in installations of *LoggerNet*, *PC200W*, *PC400*, or *RTDAQ*.

Use the following procedure to get started.

1. Open *Short Cut*. Click **New Program**.

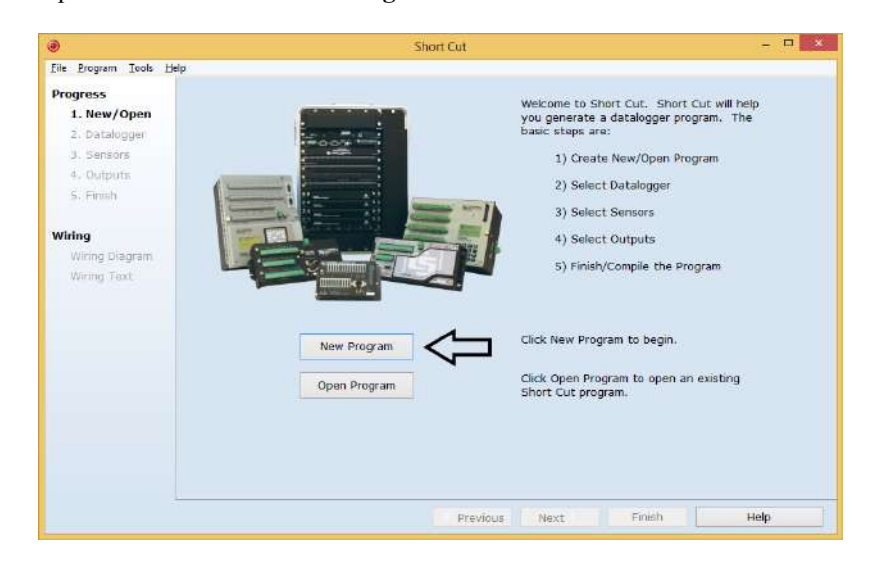

2. Select **Datalogger Model** and **Scan Interval** (default of **5** seconds is **OK** for most applications). Click **Next**.

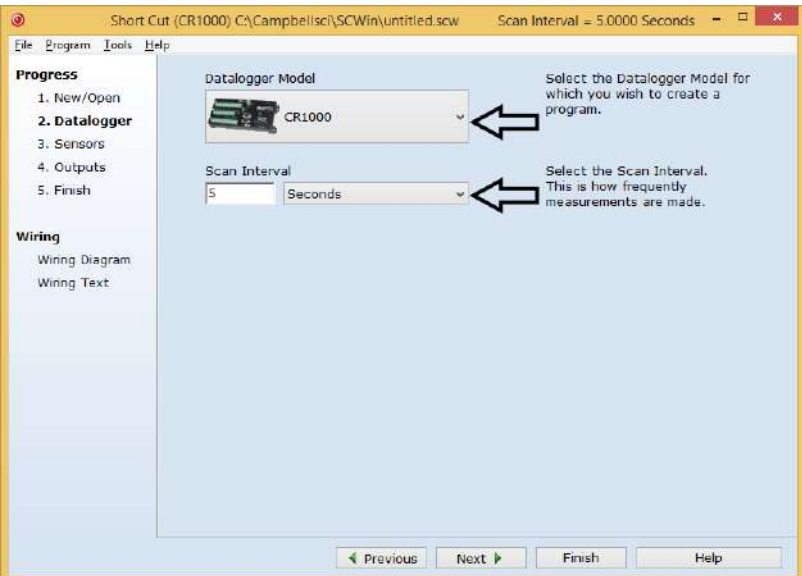

3. Under the **Available Sensors and Devices** list, select **Sensors** | **Meteorological** | **Barometric Pressure** folder. Select **CS100 Barometric** 

**Pressure Sensor.** Click **the selection to the Selected** device window. Enter the **Sea Level Elevation Correction**. If not using the standard range of **600 - 100 mb**, select another **Barometer Pressure Range**. The default units for the sea level elevation correction is meters; this can be changed by clicking on the **Elevation Correction Units** box and selecting **Feet**. Defaults for the barometric pressure measurement and frequency of the measurement are **mmHg** and **Hourly**, consecutively. These can be changed by clicking the **Barometric Pressure** and **Measure sensor** boxes and selecting different values.

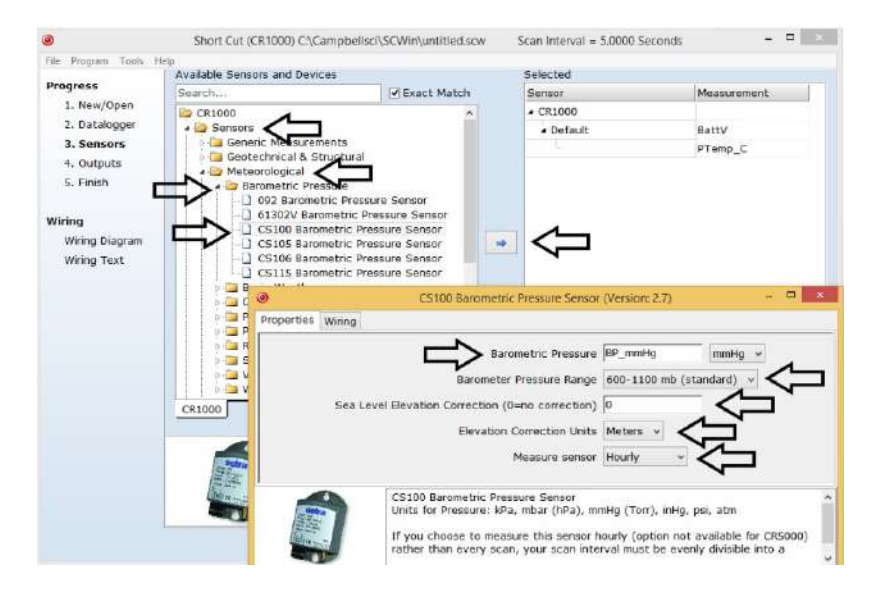

4. After selecting the sensor, click **Wiring Diagram** to see how the sensor is to be wired to the datalogger. The wiring diagram can be printed now or after more sensors are added. Remove the yellow warning label from the pigtails before wiring.

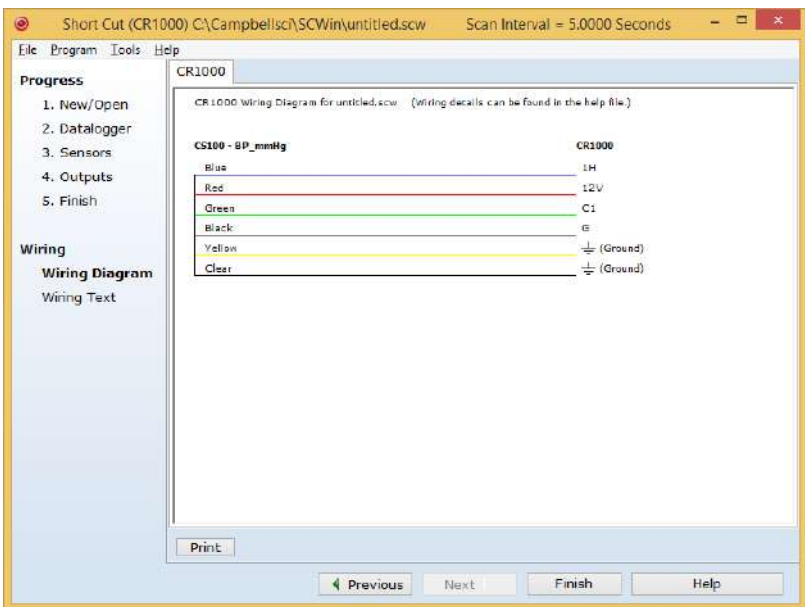

#### **WARNING**

#### **Improper wiring may damage the CS100 beyond repair.**

# <span id="page-12-0"></span>**5. Overview**

The CS100 is a capacitive pressure transducer that uses the Setra's electrical capacitor technology for barometric pressure measurements. The transducer is encased in a stainless steel and polyester case fitted with an 1/8-inch barbed fitting for pressure connection [\(FIGURE 5-1\)](#page-12-1).

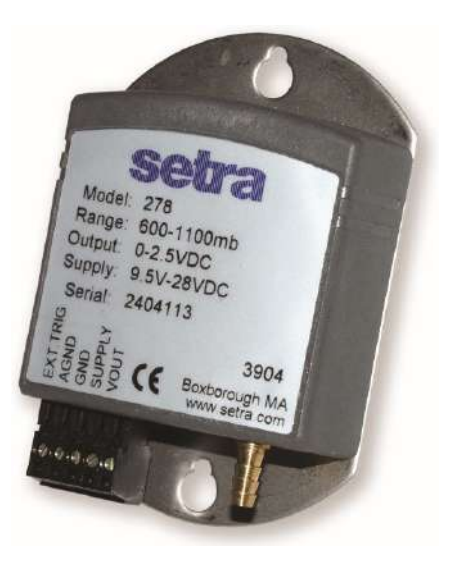

*FIGURE 5-1. CS100 Barometric Pressure Sensor*

<span id="page-12-1"></span>The compact and rugged polyester housing contains two closely-spaced, parallel, electrically-isolated metallic surfaces. One of the surfaces is essentially a diaphragm constructed of a Setra's proprietary compound of fused glass and ceramic (Setraceram™) or a low-hysteresis material, such as 17-4 PH SS. The diaphragm is capable of detecting a slight change in the applied pressure, which is then converted to an analog voltage signal by Setra's custom application-specific integrated circuit (ASIC). Campbell Scientific dataloggers can directly measure the analog signal generated by the barometer.

The standard measurement range is 600 to 1100 millibar. Other available measurement ranges are 500 to 1100 millibar and 800 to 1100 millibar. Please contact Campbell Scientific to order these special versions.

The CS100 is supplied in the triggered mode that allows the datalogger to switch 12 Vdc power to the barometer before the measurement. The datalogger then powers down the barometer after the measurements to conserve power.

Campbell Scientific offers the CS100-QD, a version of the CS100 that includes a connector for use with a RAWS-F or RAWS-P weather station (refer to the *[RAWS-F](https://s.campbellsci.com/documents/us/manuals/raws-f.pdf)* and *[RAWS-P](https://s.campbellsci.com/documents/us/manuals/raws-p.pdf)* manuals for more information).

If the CS100 and datalogger will be housed in different enclosures, the CABLE5CBL-L should be used instead of the cable that is shipped with the CS100. The CABLE5CBL-L has a user-specified lead length; if pertinent, see Section [8.2,](#page-19-0) *[Long Lead Lengths](#page-19-0) (p[. 11\)](#page-19-0).* The CABLE5CBL-L can terminate in:

- Pigtails that connect directly to a Campbell Scientific datalogger (option –PT).
- Connector that attaches to a prewired enclosure (option –PW). Refer to *[www.campbellsci.com/prewired-enclosures](http://www.campbellsci.com/prewired-enclosures)* for more information.

# <span id="page-13-0"></span>**6. Specifications**

#### **Features:**

- Integral switching circuit limits power consumption to measurement cycle
- Calibration NIST traceable
- Meets CE conformance standards
- Compatible with Campbell Scientific CRBasic dataloggers: CR200(X) series, CR300 series, CR6 series, CR800 series, CR1000, CR3000, CR5000, and CR9000(X)

#### <span id="page-13-1"></span>**6.1 Performance**

#### <span id="page-13-2"></span>**6.1.1 Performance for "Standard" Range Option**

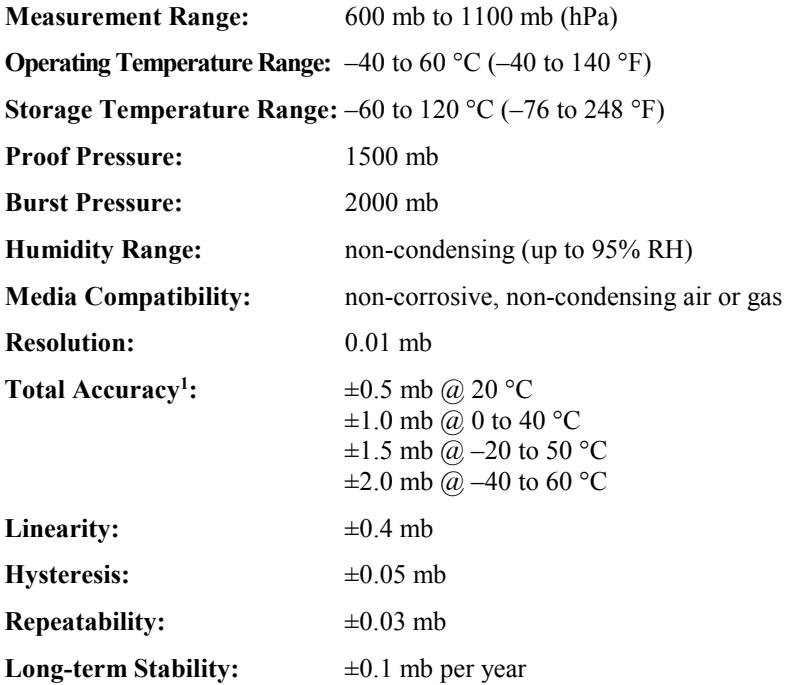

<sup>1</sup>The root sum squared (RSS) of end point non-linearity, hysteresis, non-repeatability and calibration uncertainty.

#### <span id="page-13-3"></span>**6.1.2 Performance for 500 to 1100 mb Range Option**

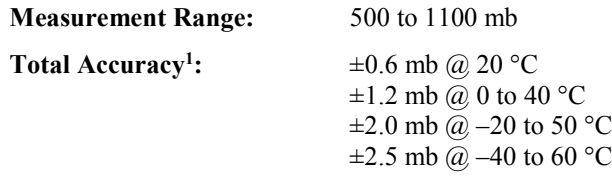

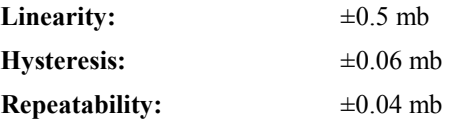

<sup>1</sup>The root sum squared (RSS) of end point non-linearity, hysteresis, non-repeatability and calibration uncertainty.

#### <span id="page-14-0"></span>**6.1.3 Performance for 800 to 1100 mb Range Option**

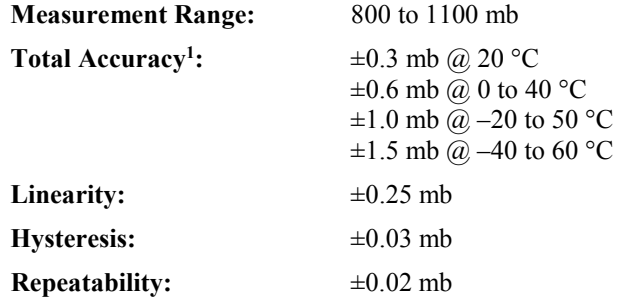

<sup>1</sup>The root sum squared (RSS) of end point non-linearity, hysteresis, non-repeatability and calibration uncertainty.

# <span id="page-14-1"></span>**6.2 Electrical**

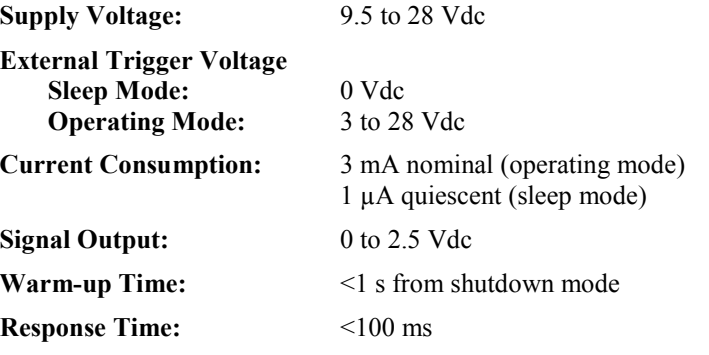

## <span id="page-14-2"></span>**6.3 Physical**

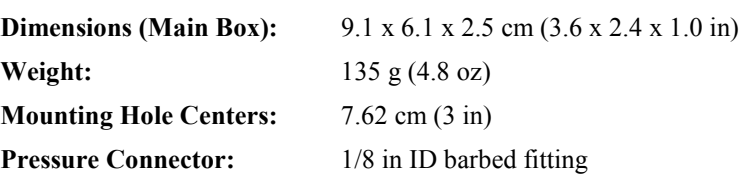

# <span id="page-14-3"></span>**7. Installation**

If you are programming your datalogger with *Short Cut*, skip Section [7.3,](#page-16-0) *[Wiring](#page-16-0) (p[. 8\)](#page-16-0)*, and Section [7.4,](#page-17-1) *[Programming](#page-17-1) (p[. 9\)](#page-17-1)*. *Short Cut* does this work for you. See Section [4,](#page-9-3) *[QuickStart](#page-9-3) (p[. 1\)](#page-9-3)*, for a *Short Cut* tutorial.

# <span id="page-14-4"></span>**7.1 Venting and Condensation**

To prevent condensation, install the sensor in an environmentally protected enclosure, complete with desiccant, which should be changed at regular intervals.

#### Failure to protect the sensor from condensation may result in permanent damage. **CAUTION**

The CS100 is typically mounted in a Campbell Scientific enclosure next to the datalogger. Campbell Scientific also offers the ENC100 for situations where it is desirable to house the CS100 in its own enclosure. The ENC100 is a 6.7-inch x 5.5-inch x 3.7-inch enclosure that includes a compression fitting for cable entry, a vent for equalization with the atmosphere, a backplate for mounting the CS100, and hardware for mounting the ENC100 to a tripod, tower, or pole (see [FIGURE 7-1\)](#page-15-1).

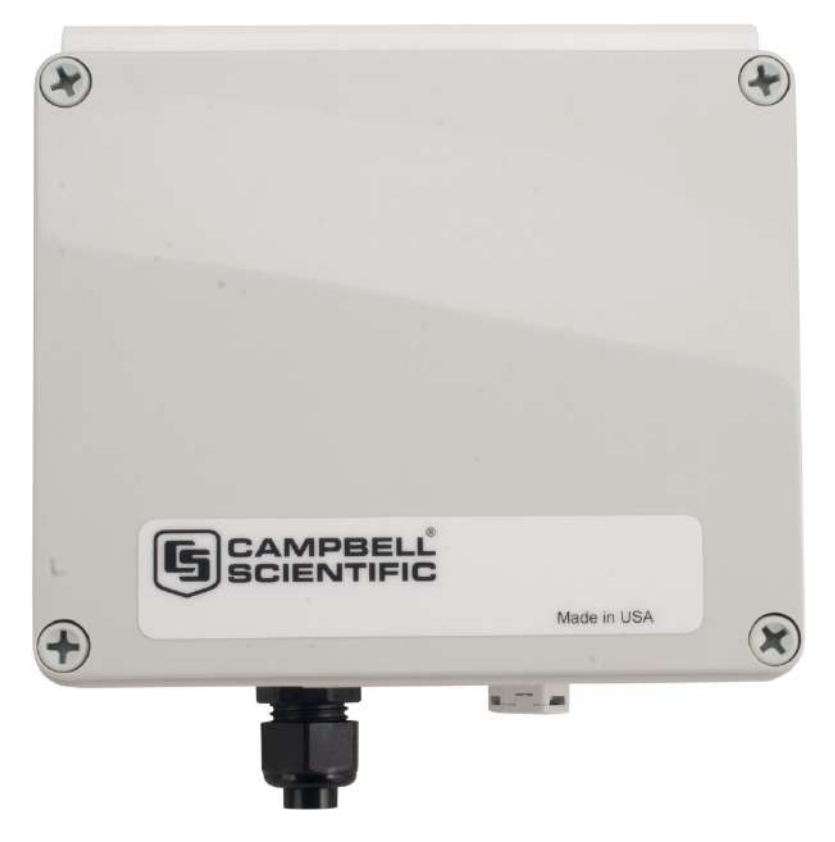

*FIGURE 7-1. ENC100 is a very small enclosure that can house one CS100*

For the sensor to detect the external ambient pressure, the enclosure must vent to the atmosphere (not be hermetically sealed), which may require the addition of a vent hole on the outer wall. In this situation, do not make the hole on one of the vertical side walls, as wind blowing around it can cause transient changes in pressure.

# <span id="page-15-1"></span><span id="page-15-0"></span>**7.2 Mounting**

The mounting holes for the sensor are one-inch-centered (three inches apart), and will mount directly onto the holes on the backplates of the Campbell Scientific enclosures. Mount the sensor with the pneumatic connector pointing vertically downwards to prevent condensation collecting in the pressure cavity, and also to ensure that water cannot enter the sensor.

# <span id="page-16-0"></span>**7.3 Wiring**

## <span id="page-16-1"></span>**7.3.1 Datalogger Connection**

Before connecting the barometer to the datalogger, a yellow warning label must be removed from the pigtails (see [FIGURE 7-2\)](#page-16-2). The warning label reminds the user of the importance of properly connecting the barometer to the datalogger. Proper wiring is shown in [Table](#page-16-3) 7-1.

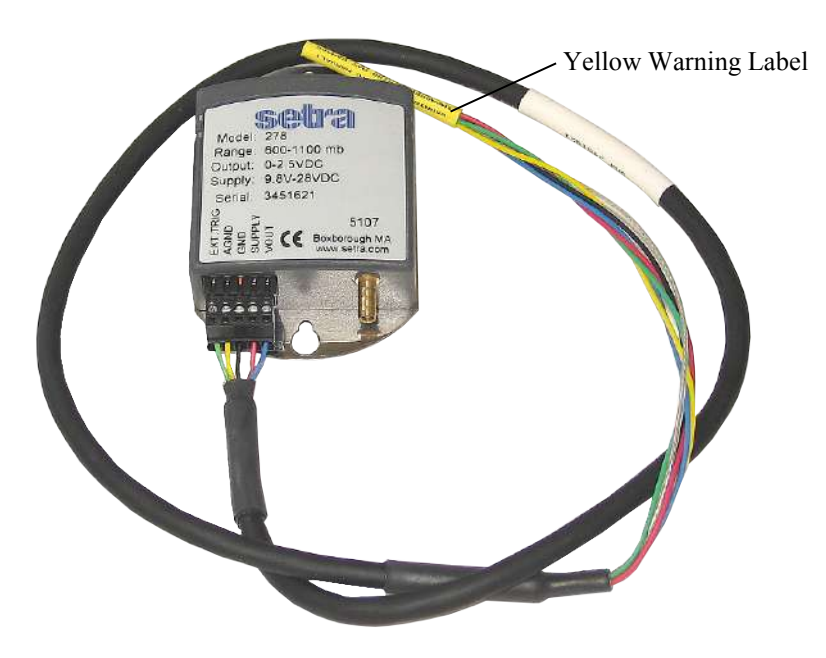

*FIGURE 7-2. CS100 as removed from the box*

<span id="page-16-3"></span><span id="page-16-2"></span>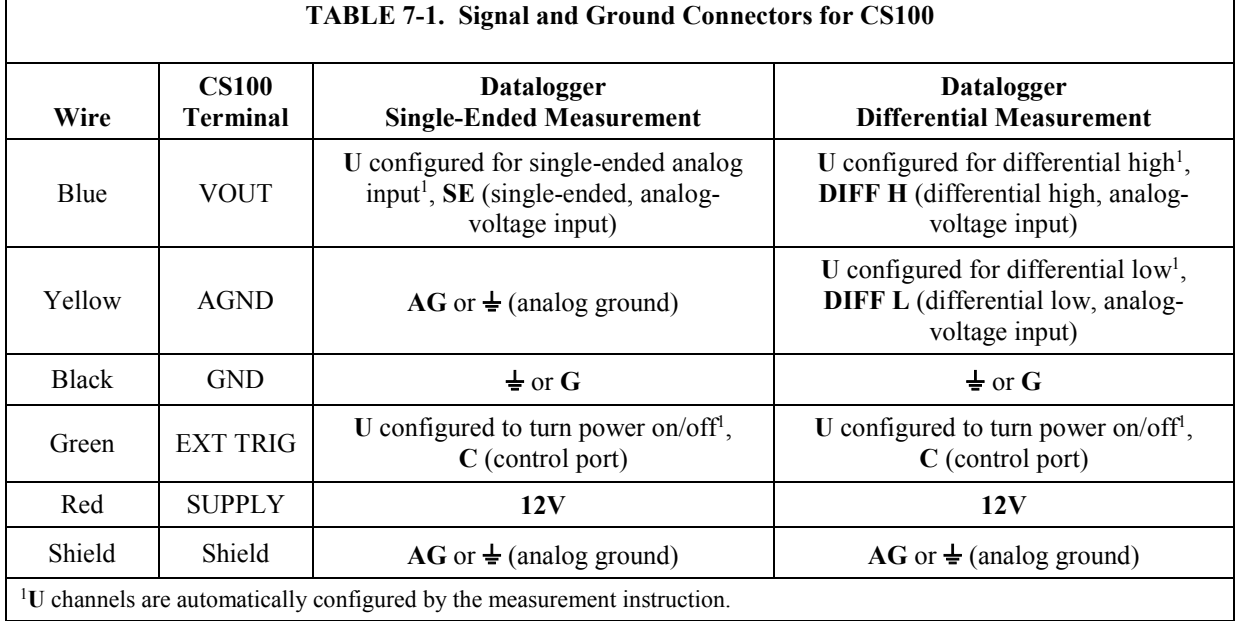

**WARNING Improper wiring may damage the CS100 beyond repair.**

#### <span id="page-17-0"></span>**7.3.2 5-pin Screw Terminal Plug Connector**

The datalogger connects to the CS100 using a 5-pin screw terminal plug connector. This connector is removable and may be replaced. The replacement connector may come with a connector key attached to it to ensure that the connector is plugged into the CS100 right side up (see [FIGURE 7-3\)](#page-17-2). When the connector is right side up, it will easily plug into the barometer.

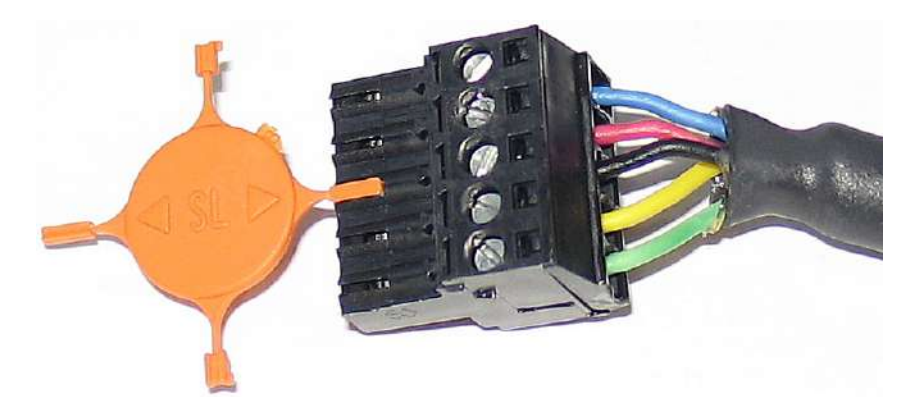

*FIGURE 7-3. Connector key attached to 5-pin screw terminal plug connector*

#### <span id="page-17-2"></span>**A 5-pin screw terminal that is plugged in upside down will damage the sensor—perhaps beyond repair. WARNING**

## <span id="page-17-1"></span>**7.4 Programming**

*Short Cut* is the best source for up-to-date datalogger programming code. Programming code is needed when:

- Creating a program for a new datalogger installation
- Adding sensors to an existing datalogger program

If your data acquisition requirements are simple, you can probably create and maintain a datalogger program exclusively with *Short Cut*. If your data acquisition needs are more complex, the files that *Short Cut* creates are a great source for programming code to start a new program or add to an existing custom program.

*Short Cut* cannot edit programs after they are imported and edited in *CRBasic Editor*. **NOTE**

> A *Short Cut* tutorial is available in Section [4,](#page-9-3) *[QuickStart](#page-9-3) (p[. 1\)](#page-9-3)*. If you wish to import *Short Cut* code into *CRBasic Editor* to create or add to a customized program, follow the procedure in [Appendix A,](#page-21-0) *[Importing Short Cut Code Into](#page-21-0)  [CRBasic Editor](#page-21-0) (p[. A-1\)](#page-21-0)*. Programming basics for CRBasic dataloggers are in the following section. Complete program examples for select CRBasic dataloggers can be found in [Appendix B,](#page-23-0) *[Example Programs](#page-23-0) (p[. B-1\)](#page-23-0)*. Programming basics and programming examples for Edlog dataloggers are provided at *[www.campbellsci.com\old-manuals](http://www.campbellsci.com/old-manuals)*.

## <span id="page-18-0"></span>**7.4.1 CRBasic Instructions**

The **VoltSE()** measurement instruction typically programs the datalogger to measure the CS100.

VoltSE( Dest, Reps, Range, SEChan, MeasOff, SettlingTime, [Integr](mk:@MSITStore:C:%5CCampbellsci%5CLib%5CCRBasicDefFiles%5CCRBasic1.chm::/WordDocuments/integ.htm)ation, [Multi](mk:@MSITStore:C:%5CCampbellsci%5CLib%5CCRBasicDefFiles%5CCRBasic1.chm::/WordDocuments/mult_offset.htm)plier, [Offset](mk:@MSITStore:C:%5CCampbellsci%5CLib%5CCRBasicDefFiles%5CCRBasic1.chm::/WordDocuments/mult_offset.htm) )

The appropriate multiplier and offset depends on the measurement range. [TABLE 7-2](#page-18-3) provides multipliers and offsets. The offset will need to be adjusted if the barometer is not at sea level (see Section [8.4,](#page-19-2) *[Correcting](#page-19-2)  [Pressure to Sea Level](#page-19-2) (p[. 11\)](#page-19-2)*). If barometric pressure units other than mbar or hPA are desired, see Section [8.1,](#page-18-2) *[Conversion Factors](#page-18-2) (p[. 10\)](#page-18-2)*.

<span id="page-18-3"></span>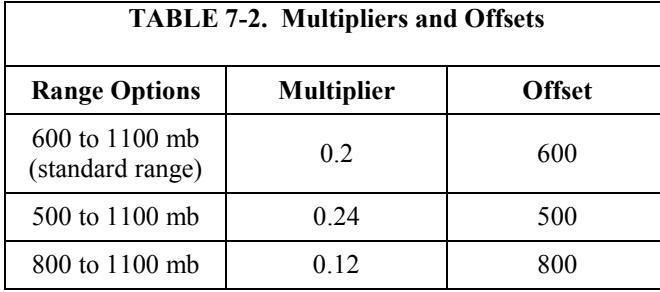

Often the **TimeIntoInterval()** instruction is used to only power the barometer while making the measurements.

Atmospheric pressure changes little with time. In most weather station applications, measuring the barometer pressure once an hour is adequate. See [Appendix B,](#page-23-0) *[Example Programs](#page-23-0) (p[. B-1\)](#page-23-0)*, for more information.

# <span id="page-18-2"></span><span id="page-18-1"></span>**8. Operations**

## **8.1 Conversion Factors**

In [Appendix B,](#page-23-0) *[Example Programs](#page-23-0) (p[. B-1\)](#page-23-0)*, pressure is reported in millibars (mb). To report pressure in different units, multiply the measured pressure by the appropriate conversion factor. This is done by including an expression in the CRBasic program. See [TABLE 8-1](#page-18-4) below for conversion factors.

<span id="page-18-4"></span>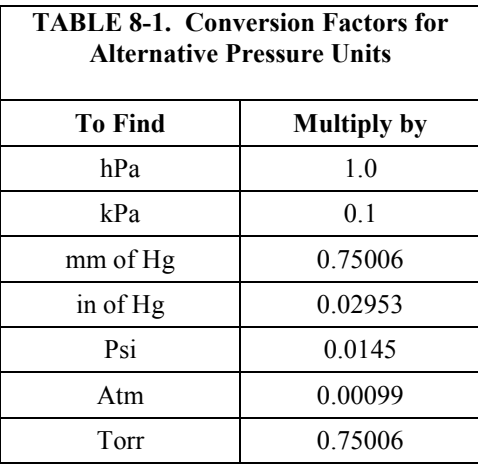

## <span id="page-19-0"></span>**8.2 Long Lead Lengths**

Long lead lengths cause a voltage drop that will raise the barometric reading. Therefore, for lead lengths greater than 20 feet, use the differential instruction (**VoltDiff()**) to measure the CS100.

#### <span id="page-19-1"></span>**8.3 Output Resolution**

When storing the values from the CS100 to a data table or to a datalogger's final storage location, care must be taken to choose suitable scaling of the reading, or to store the value with adequate resolution to avoid losing useful resolution of the pressure measurement. The default resolution (low resolution) for Campbell Scientific dataloggers is limited to a maximum of four digits. Even then, the maximum digit value that can be displayed is 7999 for the CRBasic dataloggers. If you use this option with barometric data scaled in millibars (hPa), a reading above 799.9 mb for CRBasic dataloggers will lose one digit of resolution. For example, at 900 mb, the resolution is limited to 1 mb.

To retain 0.01 mb resolution, you either need to deduct a fixed offset from the reading before it is stored to avoid exceeding the 799.9 threshold, or output the barometric reading in high resolution format. This can be done by using the IEEE4 format.

#### <span id="page-19-2"></span>**8.4 Correcting Pressure to Sea Level**

The weather service, most airports, radio stations, and television stations adjust the atmospheric pressure to a common reference (sea level). Equation 1 can be used to find the difference in pressure between the sea level and the site. That value  $(dP)$  is then added to the offset (600 mb in our example programs) in the measurement instruction. U. S. Standard Atmosphere and dry air were assumed when Equation 1 was derived (Wallace, J. M. and P. V. Hobbes, 1977: *Atmospheric Science: An Introductory Survey*, Academic Press, pp. 59-61).

$$
dP = 1013.25 \left\{ 1 - \left( 1 - \frac{E}{44307.69231} \right)^{5.25328} \right\}
$$
 (1)

The value *dP* is in millibars and the site elevation, *E*, is in meters. Add *dP* value to the offset in the measurement instruction.

Use Equation (2) to convert feet to meters.

$$
E(m) = \frac{E(\text{ft})}{3.281 \text{ft/m}}\tag{2}
$$

The corrections involved can be significant. For example, at 1000 mb and 20 °C, barometric pressure will decrease by 1.1 mb for every 10 m increase in altitude.

# <span id="page-20-0"></span>**9. Maintenance and Calibration**

**NOTE**

All factory repairs and recalibrations require a returned material authorization (RMA) and completion of the "Declaration of Hazardous Material and Decontamination" form. Refer to the *[Assistance](#page-3-0)* page at the beginning of this manual for more information.

Since the sensor is semi-sealed, minimum maintenance is required:

- Visually inspect the cable connection to ensure it is clean and dry.
- Visually inspect the casing for damage.
- Ensure that the pneumatic connection and pipe are secure and undamaged.

The external case can be cleaned with a damp, lint-free cloth and a mild detergent solution.

You can purchase a replacement five terminal connector (pn 16004) from Campbell Scientific.

The CS100 is sensitive to static when the backplate is removed. To avoid damage, take adequate anti-static measures when handling. **CAUTION**

# <span id="page-21-0"></span>*Appendix A. Importing Short Cut Code Into CRBasic Editor*

This tutorial shows:

- How to import a *Short Cut* program into a program editor for additional refinement
- How to import a wiring diagram from *Short Cut* into the comments of a custom program

*Short Cut* creates files, which can be imported into *CRBasic Editor*. Assuming defaults were used when *Short Cut* was installed, these files reside in the C:\campbellsci\SCWin folder:

- .DEF (wiring and memory usage information)
- CR2 (CR200(X)-series datalogger code)
- .CR300 (CR300-series datalogger code)
- .CR6 (CR6-series datalogger code)
- .CR8 (CR800-series datalogger code)
- .CR1 (CR1000 datalogger code)
- .CR3 (CR3000 datalogger code)
- .CR5 (CR5000 datalogger code)
- $CRS9$  ( $CRS9000(X)$  datalogger code)

Use the following procedure to import *Short Cut* code and wiring diagram into *CRBasic Editor*.

- 1. Create the *Short Cut* program following the procedure in Section [4,](#page-9-3) *[QuickStart](#page-9-3) (p[. 1\)](#page-9-3)*. Finish the program and exit *Short Cut*. Make note of the file name used when saving the *Short Cut* program.
- 2. Open *CRBasic Editor*.
- 3. Click **File** | **Open**. Assuming the default paths were used when *Short Cut* was installed, navigate to C:\CampbellSci\SCWin folder. The file of interest has the .CR2, .CR300, .CR6, .CR8, .CR1, .CR3, .CR5, or .CR9 extension. Select the file and click **Open**.
- 4. Immediately save the file in a folder different from C:\Campbellsci\SCWin, or save the file with a different file name.

Once the file is edited with *CRBasic Editor*, *Short Cut* can no longer be used to edit the datalogger program. Change the name of the program file or move it, or *Short Cut* may overwrite it next time it is used. **NOTE**

- 5. The program can now be edited, saved, and sent to the datalogger.
- 6. Import wiring information to the program by opening the associated .DEF file. Copy and paste the section beginning with heading "-Wiring for CRXXX–" into the CRBasic program, usually at the head of the file. After pasting, edit the information such that an apostrophe (**'**) begins each line. This character instructs the datalogger compiler to ignore the line when compiling.

# <span id="page-23-0"></span>*Appendix B. Example Programs*

<span id="page-23-2"></span>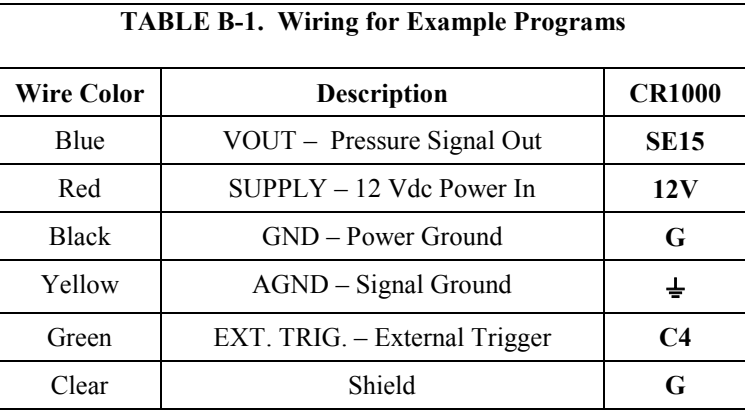

The CS100 wiring instructions for the example programs are shown in [TABLE](#page-23-2)  [B-1](#page-23-2) below.

# <span id="page-23-1"></span>**B.1 CR1000 Program Using Sequential Mode**

This CR1000 program uses the sequential mode, which is the simplest mode and can be used for most meteorological applications. Although the example is for the CR1000, other CRBasic dataloggers, such as the CR200(X), CR800, CR850, CR3000, and CR9000(X) are programmed similarly. In the example, the CR1000 measures the CS100 once an hour. To do this, the CR1000 uses a control port to turn on the CS100 one minute before the top of the hour. On the hour, the datalogger measures the CS100, and then turns the CS100 off.

<span id="page-23-3"></span>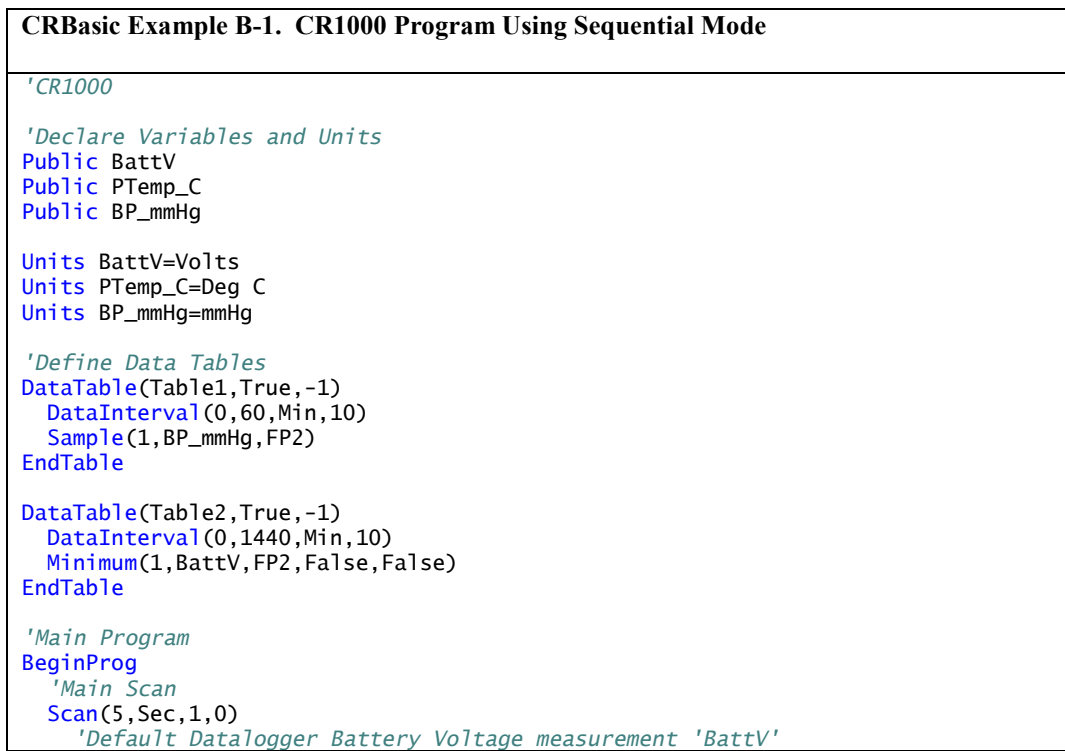

```
 Battery(BattV)
     'Default Wiring Panel Temperature measurement 'PTemp_C'
    PanelTemp(PTemp_C,_60Hz)
     'CS100 Barometric Pressure Sensor measurement 'BP_mmHg'
     If TimeIntoInterval(59,60,Min) Then PortSet(4,1)
     If TimeIntoInterval(0,60,Min) Then
       VoltSE(BP_mmHg,1,mV2500,15,1,0,_60Hz,0.2,600)
       BP_mmHg=BP_mmHg*0.75006
       PortSet(4,0)
     EndIf
     'Call Data Tables and Store Data
     CallTable(Table1)
     CallTable(Table2)
  NextScan
EndProg
```
# <span id="page-24-0"></span>**B.2 CR1000 Program Using Pipeline Mode**

Although this example is for the CR1000, other CRBasic dataloggers are programmed similarly. In the example, the CR1000 measures the CS100 once an hour in a program that runs at 1 Hz. To keep the CR1000 running in a pipeline mode, the measurement instruction is placed outside the **If** statement. The measurement is made every scan, and the measured value is first written into a temporary variable called *CS100\_temp*. One minute before the hour, the CS100 turns on and starts to make the correct pressure measurements. At the top of the hour, the correct value is stored into the *pressure* variable, and the sensor is turned off immediately.

```
CRBasic Example B-2. CR1000 Program Using Pipeline Mode
'CR1000 Datalogger
Public CS100_temp
Public pressure
Units pressure = mbar
DataTable (met_data,True,-1)
   DataInterval (0,60,min,10)
    Sample (1, pressure, IEEE4)
EndTable
BeginProg
PipeLineMode
   Scan (1,sec,3,0)
'Measurement is made every scan outside the "If" statement
     VoltSE (CS100_temp,1,mV2500,15,False,200,250,0.2,600)
'Turn on CS100 one minute before the hour
     If (TimeIntoInterval (59,60,min)) Then WriteIO (&b1000,&b1000)
'Copy the correct value to a current variable called "pressure" at the top of the hour
'Turn off CS100 after measurement
  If (TimeIntoInterval (0,60,min)) Then
       pressure = CS100_temp
       WriteIO (&b1000,&b0)
     EndIf
     CallTable met_data
   NextScan
EndProg
```
#### **Campbell Scientific Companies**

**Campbell Scientific, Inc.** 815 West 1800 North Logan, Utah 84321 UNITED STATES *[www.campbellsci.com](http://www.campbellsci.com/)* • info@campbellsci.com

**Campbell Scientific Africa Pty. Ltd.** PO Box 2450 Somerset West 7129 SOUTH AFRICA

*[www.campbellsci.co.za](http://www.campbellsci.co.za/)* • cleroux@csafrica.co.za

**Campbell Scientific Southeast Asia Co., Ltd.** 877/22 Nirvana@Work, Rama 9 Road Suan Luang Subdistrict, Suan Luang District Bangkok 10250 THAILAND *[www.campbellsci.asia](http://www.campbellsci.asia/)* • info@campbellsci.asia **Campbell Scientific Australia Pty. Ltd.**

PO Box 8108 Garbutt Post Shop QLD 4814 AUSTRALIA *[www.campbellsci.com.au](http://www.campbellsci.com.au/)* • info@campbellsci.com.au

**Campbell Scientific (Beijing) Co., Ltd.** 8B16, Floor 8 Tower B, Hanwei Plaza 7 Guanghua Road Chaoyang, Beijing 100004 P.R. CHINA *[www.campbellsci.com](http://www.campbellsci.com/)* • info@campbellsci.com.cn

**Campbell Scientific do Brasil Ltda.**  Rua Apinagés, nbr. 2018 ─ Perdizes CEP: 01258-00 ─ São Paulo ─ SP BRASIL *[www.campbellsci.com.br](http://www.campbellsci.com.br/)* • vendas@campbellsci.com.br **Campbell Scientific Canada Corp.** 14532 – 131 Avenue NW

Edmonton AB T5L 4X4 CANADA *[www.campbellsci.ca](http://www.campbellsci.ca/)* • dataloggers@campbellsci.ca

**Campbell Scientific Centro Caribe S.A.**

300 N Cementerio, Edificio Breller Santo Domingo, Heredia 40305 COSTA RICA *[www.campbellsci.cc](http://www.campbellsci.cc/)* • info@campbellsci.cc

**Campbell Scientific Ltd.** Campbell Park 80 Hathern Road Shepshed, Loughborough LE12 9GX UNITED KINGDOM *[www.campbellsci.co.uk](http://www.campbellsci.co.uk/)* • sales@campbellsci.co.uk

> **Campbell Scientific Ltd.** 3 Avenue de la Division Leclerc

92160 ANTONY FRANCE *[www.campbellsci.fr](http://www.campbellsci.fr/)* • info@campbellsci.fr

**Campbell Scientific Ltd.** Fahrenheitstraße 13 28359 Bremen GERMANY *[www.campbellsci.de](http://www.campbellsci.de/)* • info@campbellsci.de

**Campbell Scientific Spain, S. L.** Avda. Pompeu Fabra 7-9, local 1 08024 Barcelona SPAIN *[www.campbellsci.es](http://www.campbellsci.es/)* • info@campbellsci.es

*Please visi[t www.campbellsci.com](https://www.campbellsci.com/) to obtain contact information for your local US or international representative.*